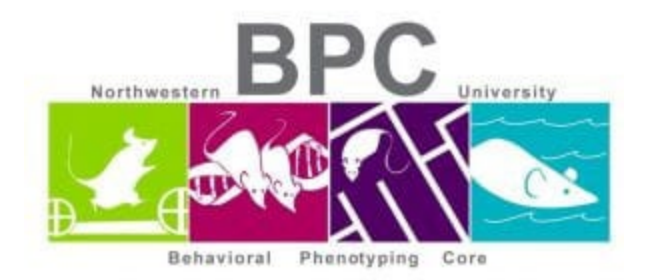

## **Startle Reflex/PPI Protocol**

- Allow 15-60 minutes for animal room acclimation
- Black box on  $1<sup>st</sup>$  on the bottom of the cart
- Blue box on
- Log into the computer
- Weigh mice prior to loading in boxes
- Startle -> File -> Load config C Drive: Startle (Willot) -> Click on Data button -> Enter Animal ID, Study ID or any other information you need.

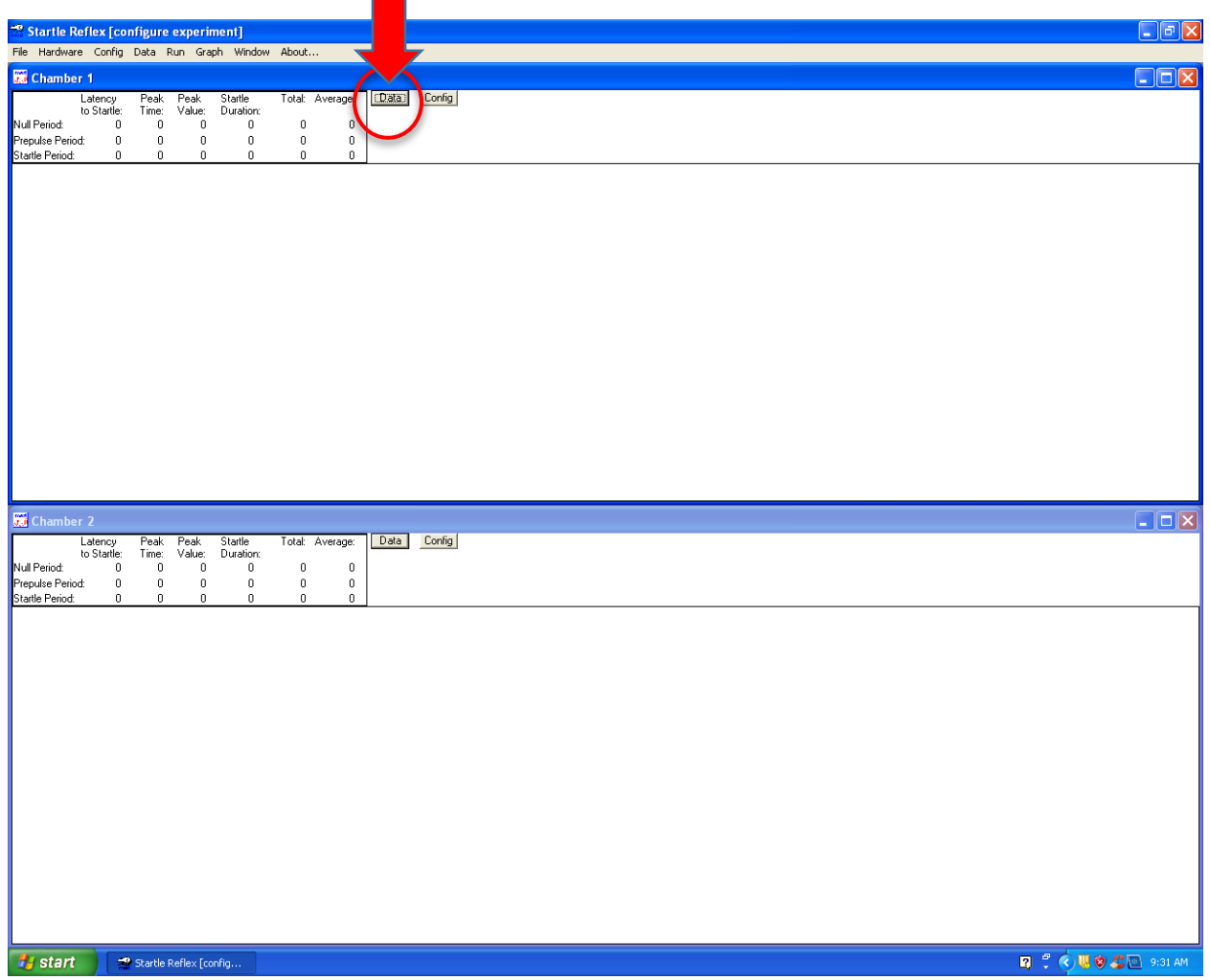

*Written & edited by Mary J. Kando* [mary.kando@northwestern.edu](mailto:mary.kando@northwestern.edu) Behavioral Phenotyping Core 5/11/16

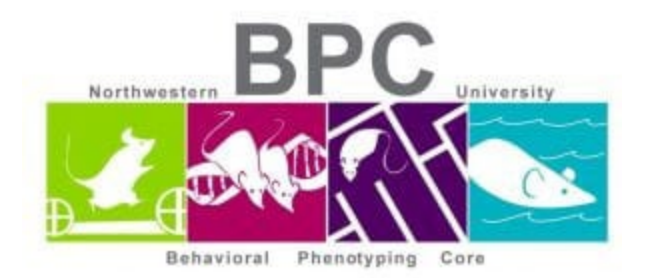

- Config -> Experiment table
	- o Make sure the correct table is uploaded
- Run -> Begin Experiment
- Run -> Post analysis
	- o Data options:
		- **Minimum latency (ms):20**
		- **Minimum Peak value: 50**
		- **Minimum peak time (ms): 30**
	- o Load data window
		- Values at a particular time point
			- $\bullet$  1<sup>st</sup> column is time
			- $\bullet$  2<sup>nd</sup> column is value
- File -> Save data as
	- o Computed values
		- **•** Database file
		- Save as new database (.mdb)
	- o Raw and Statistical text files

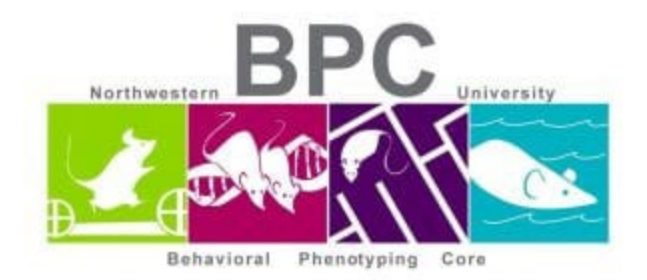

Creating query with specified columns in Excel (Animal ID, weight, etc)

- Excel -> Data tab -> From other sources -> Microsoft query -> MS Access database -> OK -> click on File in the C drive.
	- o Query Wizard -> Choose columns
		- **•** Chamber info
			- Animal ID
			- Study #, etc
		- **Trial data**
		- **Click OK**

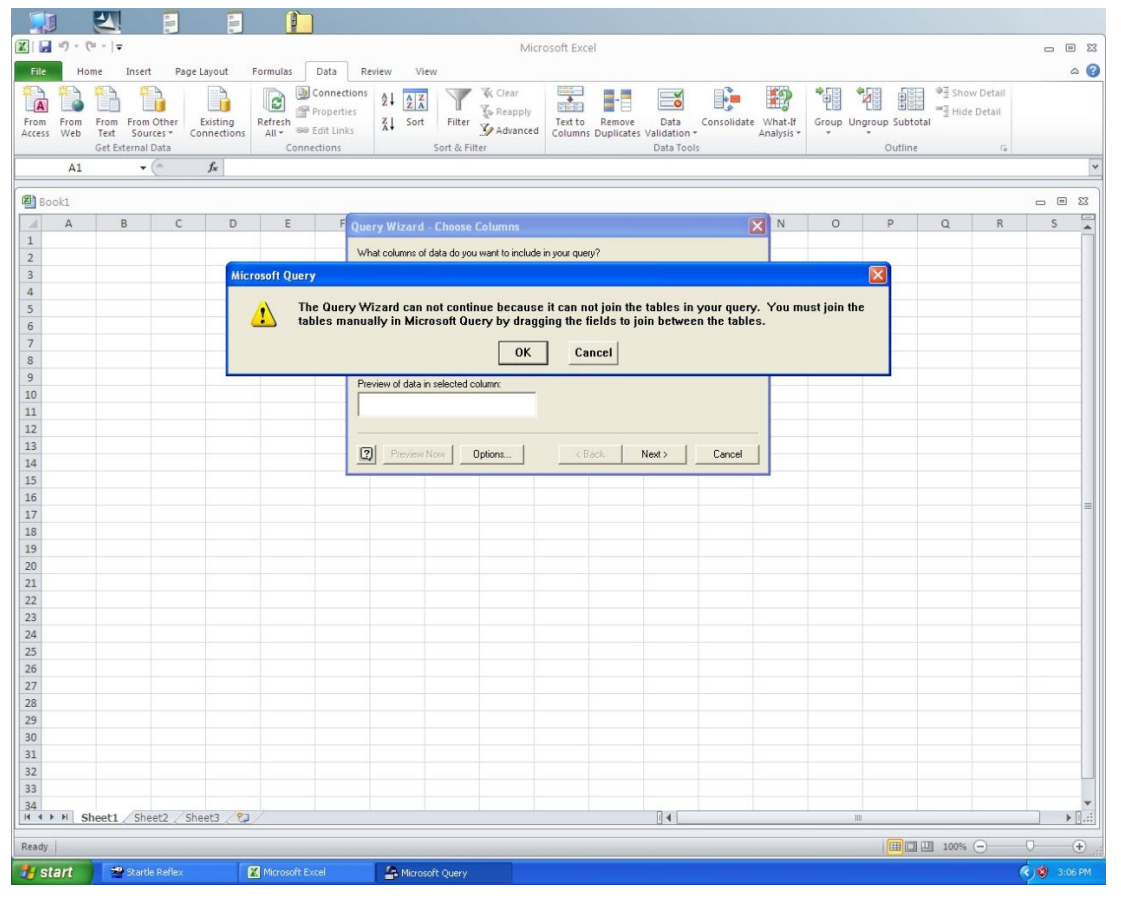

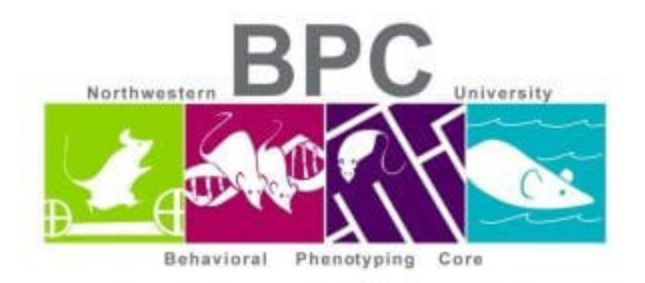

o Create connection with chamber number so click on chamber number on one side and bring it over to the next to create a 'link'

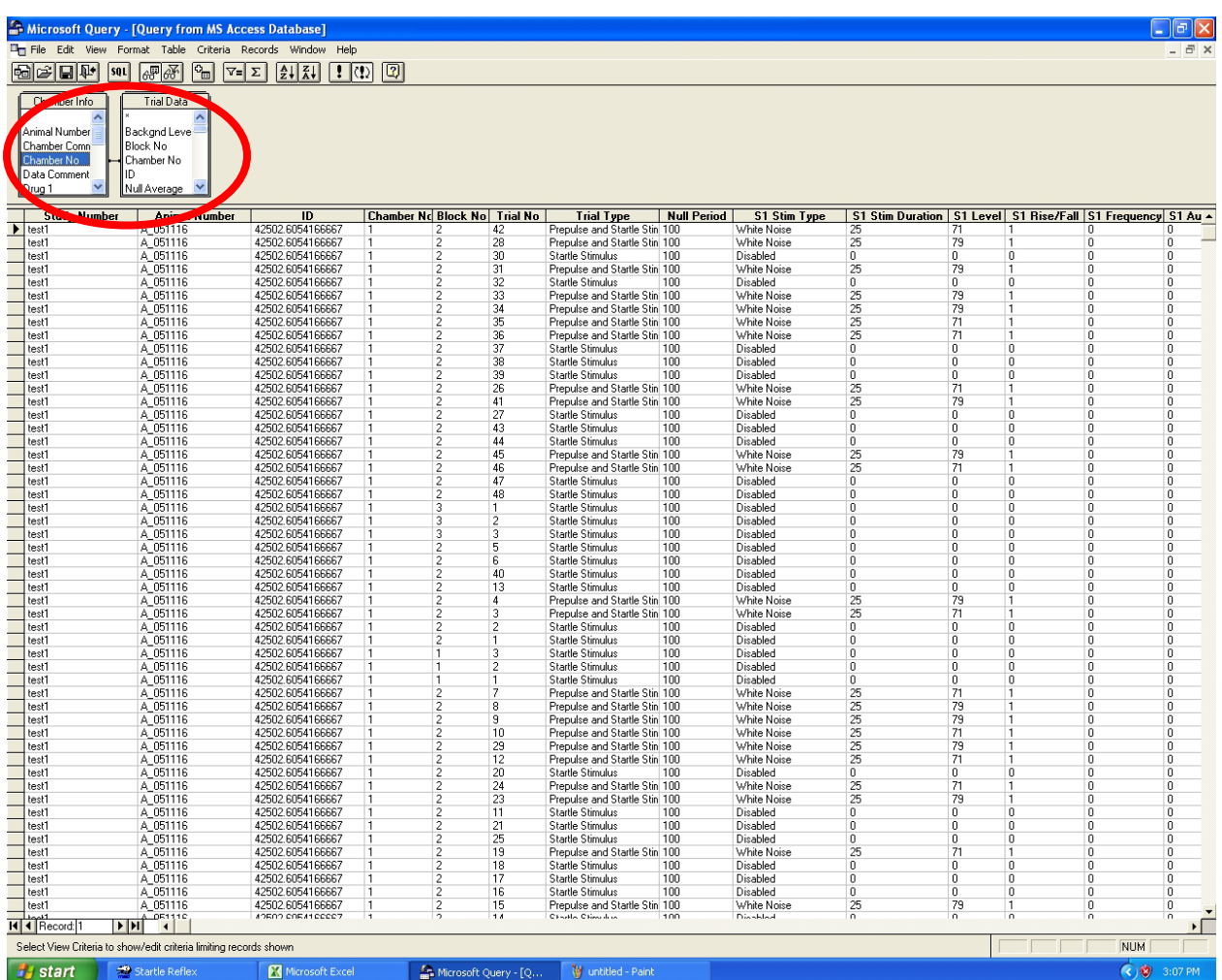

o File -> return data to excel -> import data -> OK